# **Nutrislice Print Menus 2016/2017 Update**

## **New Print Menus**

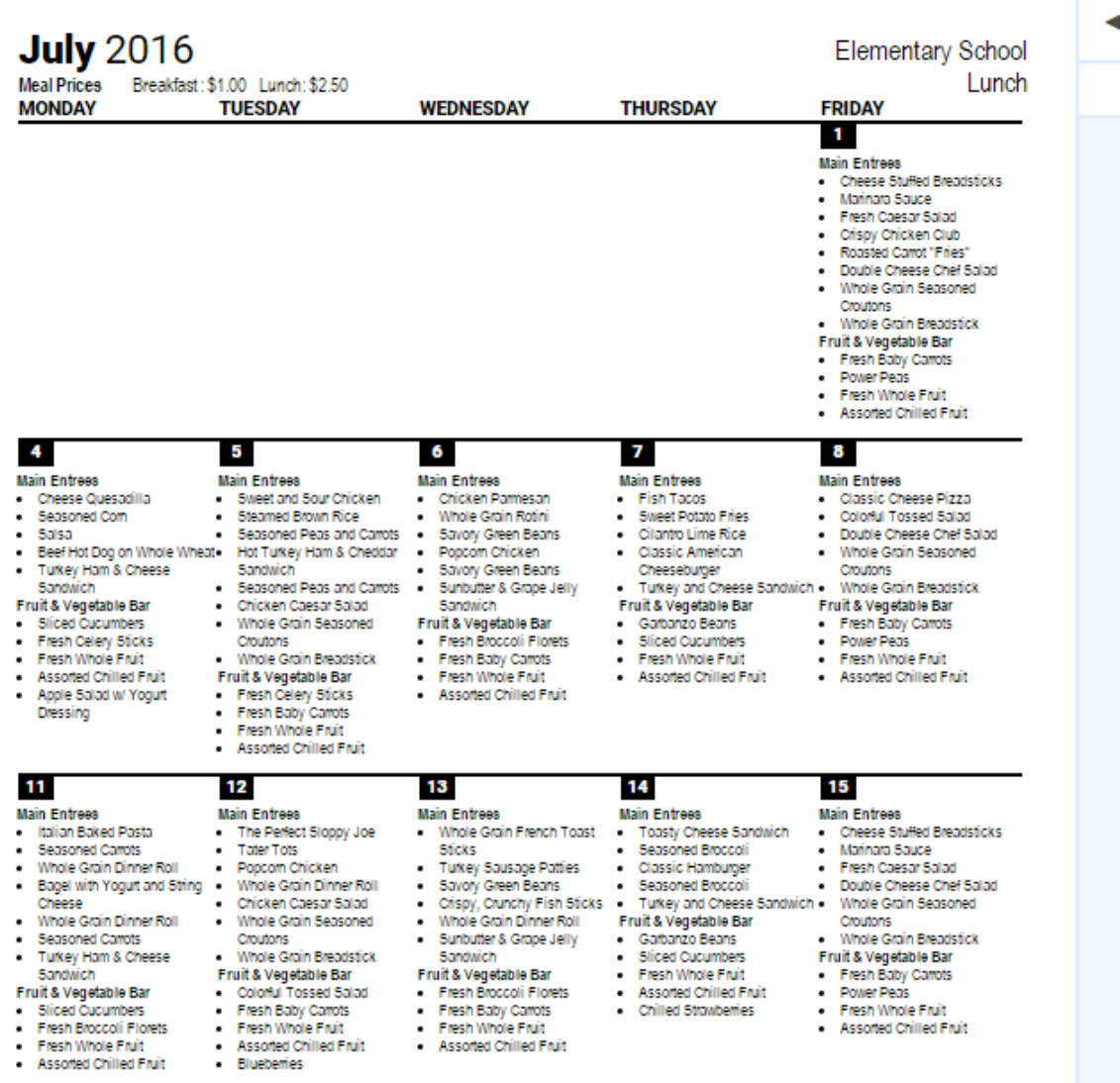

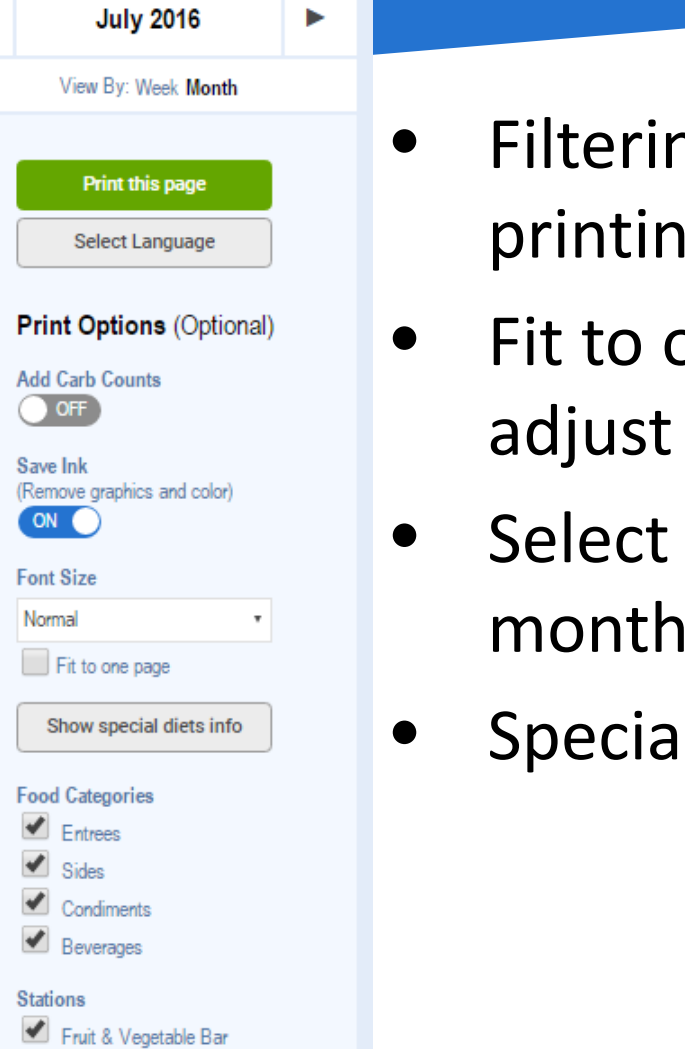

Main Entrees

- Filtering options for printing
- Fit to one page or adjust font sizing
- Select weekly or monthly view
- Special Diet Info

## **Show Carb Counts**

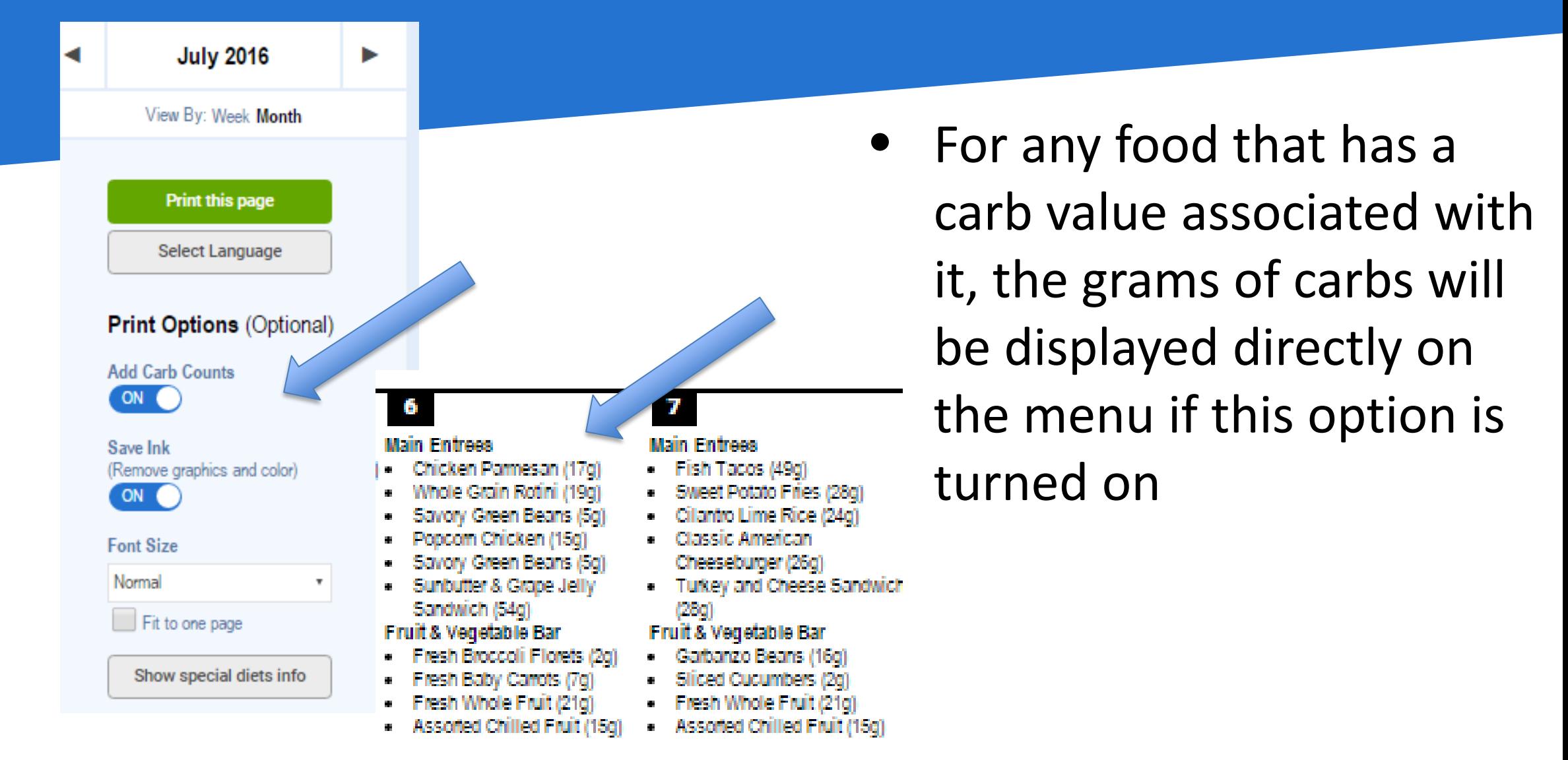

# **Filter Dietary Restrictions**

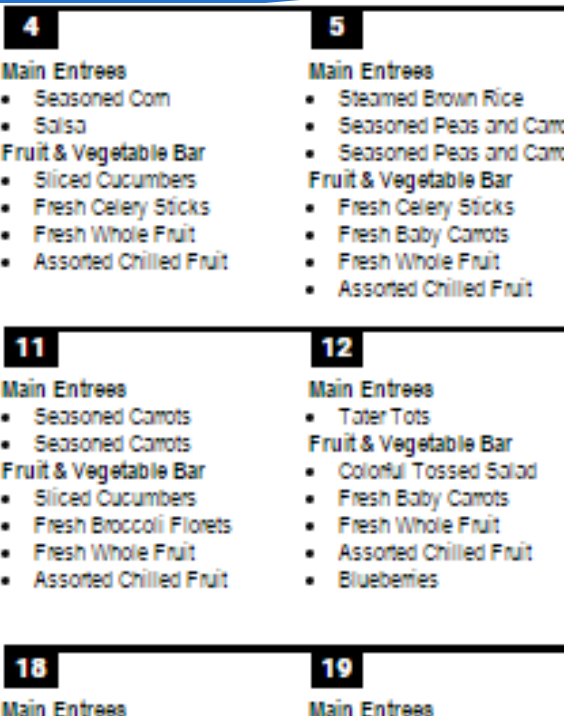

Sweet Potato Fries

Sweet Potato Fries

Fruit & Vegetable Bar

- Fresh Baby Carrots

Fresh Whole Fruit

Colonul Tossed Salad

Assorted Chilled Fruit

### **Main Entrees**

- **Vegetarian Bean Chili**
- Savory Green Beans
- Savory Green Beans Fruit & Vegetable Bar
- Sliced Cucumbers Fresh Broccoli Florets
- Fresh Whole Fruit
- Assorted Chilled Fruit

### Main Entrees Savory Green Beans

- ots Savory Green Beans
	- ots Fruit & Vegetable Bar - Fresh Broccoli Florets
	- Fresh Baby Carrots
	- Fresh Whole Fruit
	- Assorted Chilled Fruit

- 13 **Main Entrees**
- Turkey Sausage Pattic Savory Green Beans
- Fruit & Vegetable Bar
- Fresh Broccoli Florets
- Fresh Baby Carrots
- Fresh Whole Fruit

**Main Entrees** 

Seasoned Com

20

Assorted Chilled Fruit

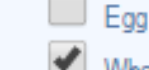

### Sov

- 
- Seasoned Com
- Fruit & Vegetable Bar Fresh Broccoli Florets
- Fresh Baby Carrots
- Fresh Whole Fruit
- Assorted Chilled Fruit

### **Add Carb Counts**

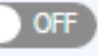

### Save Ink

(Remove graphics and color)

**Print Options (Optional)** 

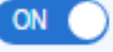

### **Font Size**

Normal

### Fit to one page

### **Filter Special Diets**  $\blacksquare$  Milk

Wheat

### Peanuts

Teag Nute

- Remove items from your printed menu that contain elements from special diets
- Show only the menu items you need for your special diet

# **Scalable/Fit to One Page Menus**

٠

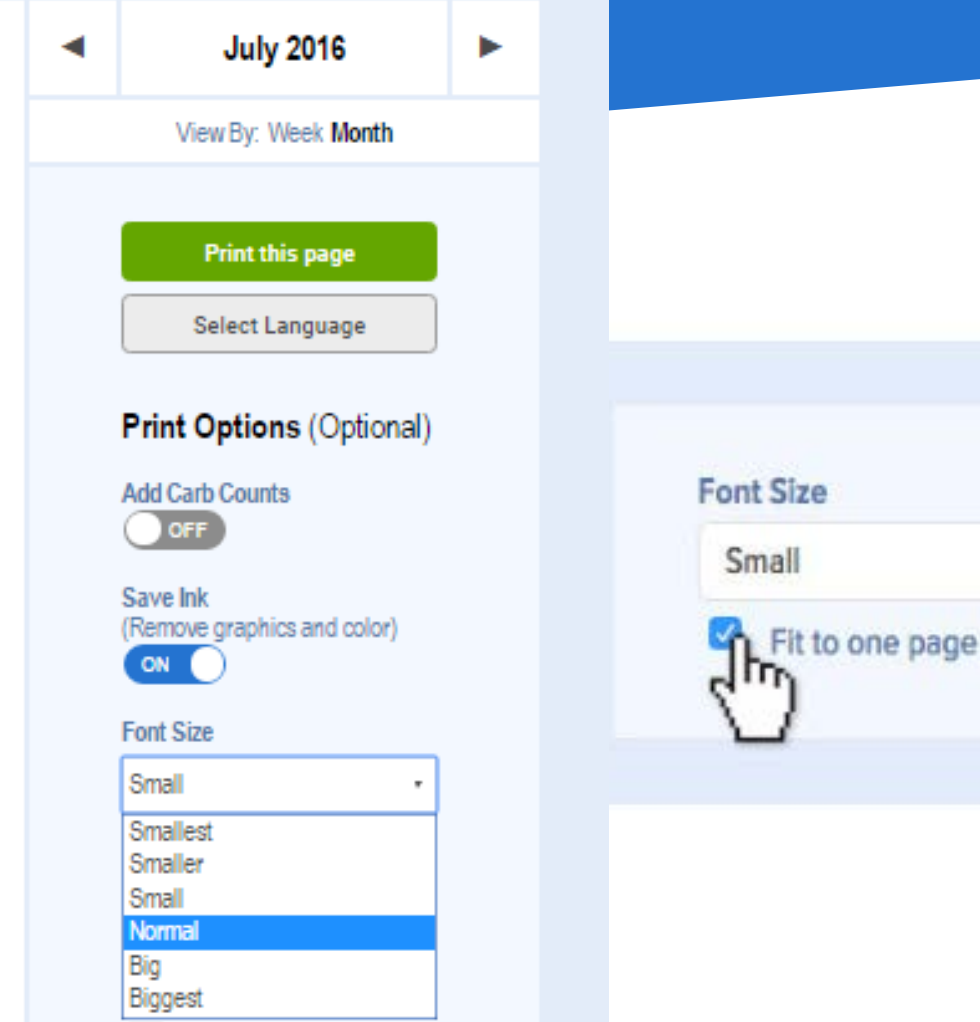

Wheat

- Fit your print menus to one page (font size will auto select)
- Select a font size that is readable to you

# **Select Categories to View on Printed Menu**

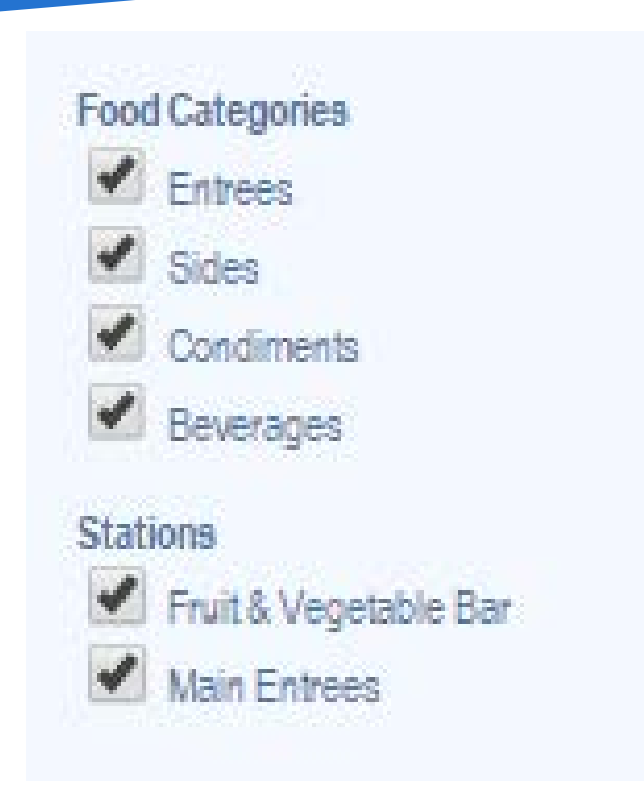

- If you are using the Food Categories or Station Lines, you have the option to print only certain categories or station lines
- Printing only Entrees is a great way to get longer menus down to one page

# **Other Info – Print Menus**

## **Misc Notes as you use:**

- For long menus (and/or monthly menus), we recommend printing in portrait mode to give the menus more vertical space.
- You can still translate the print menus by clicking "Select Language".
- All print options are optional You do not need to make any selections before clicking 'print this page'
- Use the selector in the upper right corner to choose whether you will print a whole month or just one week of the menu, regardless of how the menus are displayed on the website